## Глава 8

# Видеомонтаж

## В этой главе...

- > Выбор программы для видеомонтажа
- > Начало постобработки
- > Монтаж и редактирование ролика
- > Добавление музыкальных и звуковых эффектов
- > Экспорт окончательной версии видеоролика

аже простейшие современные средства видеомонтажа обладают большими возможностями, но чтобы научиться использовать их для монтажа собственных видеофильмов, придется потратить какое-то время. Если вы, например, когда-либо работали с программой Excel или PowerPoint (из пакета Microsoft Office), то наверняка помните, сколько пришлось приложить усилий для их изучения. Но независимо от количества времени, затраченного на освоение той или иной программы, в ней все равно останутся неизученные возможности и функции.

Чтобы приступить к видеомонтажу, вам нужно освоить программы и методики видеомонтажа, которые будут рассмотрены в этой главе. Также вы узнаете о том, как превратить только что отснятый видеоматериал в профессиональный клип.

# Выбор программы для видеомонтажа

Программы видеомонтажа — это мощные средства создания видеоконтента, обладающие множеством полезных функций. Наилучший способ начать работу с такой программой — прочитать хороший учебник или пойти на специализированные курсы. Затем можно приступить к изучению "продвинутых" функций и создать собственный проект. Большинство людей осваивают выбранную программу видеомонтажа за несколько лней.

Основной фактор, который следует учитывать при выборе программы видеомонтажа, — операционная система, установленная на вашем компьютере. Другими словами, если у вас Windows, то понадобится программа для Windows. Ну а фанатам OS  $X$  понадобится программа, предназначенная для платформы Macintosh.

## Программы для платформы Macintosh

Ассортимент программ видеомонтажа для платформы Macintosh существенно уже, чем для платформы Windows, но это не так уж плохо, поскольку в данной ситуации применима пословица "Мал золотник, да дорог".

- 9 **Компания Apple** предлагает две программы видеомонтажа, которые являются одними из наиболее популярных в данном сегменте:
	- *iMovie* (начальный уровень);
	- *Final Cut Pro* (профессиональный уровень).
- 9 **Компания Adobe** является лидером на рынке мультимедийных программ и предлагает полный набор средств, предназначенных для платформы Macintosh.

#### *iMovie*

Владельцы компьютера Macintosh автоматически получают в свое распоряжение iMovie. Эта маленькая, но мощная программа видеомонтажа предварительно установлена на каждом новом компьютере. Мы настоятельно рекомендуем воспользоваться этой программой для монтажа видеороликов YouTube, поскольку она очень проста в применении.

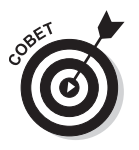

По возможности установите последнюю версию iMovie. Если вы используете устаревшую версию, то купите текущую версию этой программы в магазине Apple App Store. Поверьте, деньги не будут потрачены зря.

Программа iMovie может применяться для выполнения практически всех операций, связанных с видеомонтажом, и поставляется в комплекте с множеством полезных шаблонов, позволяющих создавать красивые титры и визуальные эффекты.

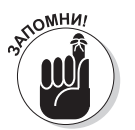

Основной недостаток iMovie (по сравнению с профессиональными приложениями) заключается в том, что эта программа может применяться для обработки одной видеодорожки и одной фоновой звуковой дорожки. С ее помощью можно наложить фоновую музыку и звуковое сопровождение, а вот использовать несколько подобных элементов невозможно. Для большинства любительских видеороликов это ограничение несущественно, но когда речь идет о создании профессиональных проектов, лучше воспользоваться другой программой.

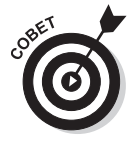

Еще одна хорошая программа, предварительно установленная на Macintosh, — Garage Band. По завершении видеомонтажа полученные результаты имеет смысл экспортировать прямо в Garage Band, где можно включить звуковые дорожки в видеофильмы, а также наложить фоновые музыкальные дорожки. Только не забудьте проверить авторские права музыкальных записей. Если вы включите в свой видеоролик дорожки, защищенные авторским правом, то возможность его монетизации может оказаться заблокированной.

### *Final Cut Pro*

Это профессиональная программа видеомонтажа от Apple с широким набором функциональных возможностей. Ее используют многие профессионалы, в том числе такие известные, как легендарный Уолтер Мерч, который занимался монтажом фильмов Фрэнсиса Копполы Крестный отеи и Апокалипсис сегодня.

Программа Final Cut Pro появилась в результате глубокой модернизации программы iMovie. Их интерфейс схож, поэтому старые проекты iMovie можно непосредственно импортировать в Final Cut Pro. Также программа Final Cut Pro является более гибкой, поскольку поддерживает неограниченное количество аудио- и видеодорожек, предлагает дополнительные визуальные эффекты, систему управления отснятым видеоматериалом и улучшенные средства редактирования звука.

Если вы собираетесь использовать программы видеомонтажа от Apple, то начните с iMovie, а когда столкнетесь с недостатком функциональности, перейдите на Final  $Cut Pro X$ 

#### **Adobe Premiere**

Основным конкурентом Apple на платформе Macintosh является компания Adobe с ее программами семейства Premiere.

> √ Premiere Elements. Это программа видеомонтажа начального уровня, предназначенная для любителей.

Преимущества Premiere Elements по сравнению с бесплатной программой Apple iMovie таковы:

- поддержка нескольких аудио- и видеодорожек;
- поддержка сложных способов создания больших коллекций отснятого видеоматериала;
- многочисленные средства обработки изображений.
- **√ Premiere Pro.** Эта программа предназначена для профессионального видеомонтажа и предлагает те же возможности, что и Final Cut Pro. Ее преимущества таковы:
	- интерфейс пользователя оптимизирован для типичного рабочего процесса профессионального видеомонтажера;
	- обеспечивается расширенная поддержка форматов файлов, записываемых камерами потребительского и профессионального уровней, причем с такими файлами можно работать без транскодирования;
	- реализована интеграция рабочего процесса, когда весь проект можно выполнить исключительно средствами Adobe Creative Suite, включая цветокоррекцию, редактирование графики и обработку звука.

## **Программы для Windows**

В настоящее время доступны десятки (если не сотни) видеоредакторов разных уровней, предназначенных для платформы Windows. В следующих разделах рассматриваются наиболее популярные программы.

### *Windows Movie Maker*

Бесплатная программа Windows Movie Maker подобна iMovie для Macintosh и предлагает базовые средства видеомонтажа. Она позволяет быстро импортировать отснятый видеоматериал и изображения, упорядочивать и монтировать клипы, добавлять музыку и создавать базовые визуальные эффекты и титры. Если на вашем компьютере еще не установлена программа Windows Movie Maker, то можно загрузить ее бесплатно по адресу windows.microsoft.com.

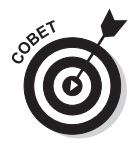

Программа Windows Movie Maker позволяет попробовать свои силы в видеомонтаже. Пользователи, занимающиеся более сложными проектами, довольно быстро сталкиваются с различными ограничениями, присущими этой программе, такими как поддержка единственной фоновой звуковой дорожки, единственной видеодорожки и ограниченного количества визуальных эффектов. Более того, свойственный этой программе способ обработки начальной и конечной точек клипов не подходит для точного редактирования.

### *Adobe Premiere*

Компания Adobe также предлагает собственную программу видеомонтажа: Premiere для Windows. Выбор версии программы зависит от решаемых вами задач.

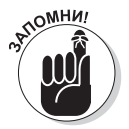

Программа Premiere поддерживает работу с несколькими аудио- и видеодорожками, что упрощает комбинирование отснятого материала и звукового сопровождения. Эти функции отсутствуют в бесплатной версии Windows Movie Maker.

Программа Premiere выпускается в двух версиях.

- 9 **Premiere Elements.** Программа видеомонтажа, обладающая расширенным набором функций и предназначенная как для любителей, так и для профессионалов. Premiere Elements представляет собой многократно улучшенную версию Windows Movie Maker, нашпигованную множеством новых средств редактирования фильмов. Эта программа обеспечивает более разумное упорядочение отснятого видеоматериала, позволяет устранять дрожание картинки в кадре и включает множество визуальных эффектов и переходов. Она даже поддерживает эффекты зеленого экрана и анимированную графику.
- 9 **Premiere Pro.** Это "старший брат" программы Premiere Elements, о котором уже шла речь в разделе, где были описаны программы для платформы Macintosh. Версия этой программы для Windows обладает аналогичными возможностями и предназначена для профессионалов.

#### *Sony Vegas Movie Studio*

Программа Vegas Movie Studio, активно продвигаемая компанией Sony, является интересной альтернативой продуктам Adobe и по своим возможностям находится примерно посредине между Premiere Elements и Premiere Pro. Если вас интересует оптимальное соотношение цена/качество, то обратите внимание именно на эту программу.

#### *Pinnacle Studio*

Эта программа существенно сложнее программы Premiere Elements. Она поддерживает неограниченное количество видео- и аудиодорожек, анимированные титры и большое количество форматов, а также обеспечивает расширенные возможности видеомонтажа и предлагает множество специальных эффектов.

Эта программа доступна по умеренной цене, а в комплект ее поставки входит фоновый зеленый экран и программное обеспечение, предназначенное для создания дисков Blue-ray. Воспользуйтесь программой Pinnacle Studio, если вам приходится часто выполнять сложный видеомонтаж и вы готовы потратить время и силы на обучение.

#### *CyberLink PowerDirector*

Еще одна программа, конкурирующая с Premiere Elements, — CyberLink Power-Director. Она стоит примерно столько же, и ее функциональные возможности аналогичны, хотя ее быстродействие немного выше, чем у конкурентов, а пользовательский интерфейс прост и понятен.

Недостаток программы PowerDirector заключается в худшем структурировании медиаресурсов, что может стать проблемой при наличии большого количества отснятого материала. Тем не менее благодаря высокому быстродействию эта программа считается одной из лучших на рынке.

# Начало постобработки

Изначально процесс видеомонтажа может показаться сложным и даже в чем-то пугающим. Чтобы овладеть им, понадобится освоить множество технических терминов, научиться пользоваться различными программными модулями и изучить специальные приемы работы.

### **Создание тестового проекта**

Наилучший способ научиться монтировать видео — попробовать реализовать начальный проект. Выберите тему для проекта и попытайтесь снять простой ролик на эту тему. В результате вы получите бесценный опыт видеомонтажа, необходимый для создания реальных видеофильмов.

Если в вашем распоряжении есть видеоматериал, отснятый на недавних каникулах или семейном юбилее, то он может послужить отличной отправной точкой. Ваша семья будет рада увидеть хорошо смонтированный фильм. Если же вы хотите с головой погрузиться в мир маркетинга, снимите краткий видеоролик, посвященный вашему бизнесу, и воспользуйтесь имеющимися фотографиями.

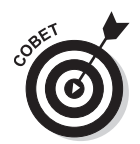

Не тратьте много времени на обдумывание своего первого проекта. Ваша цель заключается не в том, чтобы создать кинематографический шедевр, а в том, чтобы испытать возможности используемой программы видеомонтажа и освоить базовый процесс постобработки.

При выполнении первого проекта придерживайтесь следующих указаний, которые пригодятся в более серьезных видеопроектах:

- √ импортируйте, просматривайте и упорядочивайте клипы в исходном видеоматериале:
- √ включите в видеофильм фотографии и графические элементы, например логотипы;
- √ поэкспериментируйте с различными стилями титров;
- попытайтесь подобрать фоновую музыку, соответствующую настроению фильма;
- √ изучите базовые визуальные эффекты, в частности переходы между сценами:
- √ запишите в виде отдельной дорожки закадровое озвучивание.

Для начала создайте короткий видеоролик, длительностью не более нескольких минут. Не забудьте поделиться ссылкой на него с друзьями. Это позволит узнать мнение людей о вашем фильме.

## Форматы файлов, разрешение экрана и преобразование типов файлов

Еще не так давно видеофильмы записывались на магнитную ленту. Поддерживалось несколько форматов записи, таких как VHS и Betacam, при этом выяснить формат, используемый в вашей видеокамере, было довольно просто. С появлением цифровых технологий существенно уменьшились затраты (профессиональным видеооператорам больше не нужно иметь отдельную видеокамеру для каждого формата кассеты), но в то же время возникли дополнительные сложности для пользователей. Одна из проблем связана с тем, что в цифровой видеосъемке применяются десятки различных форматов.

Современные программы видеомонтажа совместимы с большинством файловых форматов. Эти программы поддерживают полтора десятка распространенных видеоформатов. Но если вам придется работать с видеоматериалом, снятым кем-то посторонним, вы вполне можете столкнуться с каким-нибудь экзотическим форматом. Вот почему следует освоить базовые принципы использования форматов видеофайлов.

### Форматы видеофайлов

В процессе цифровой обработки видеоданных создаются чрезвычайно большие файлы. Они были бы еще больше, если бы к исходному видеосигналу не применялось сжатие. Чтобы вы понимали: без сжатия размеры видеофайлов были бы от 5 до 50 раз большими.

Процессом сжатия управляет специальный кодирующий/декодирующий модуль (сокращенно — кодек). С помощью этой программы осуществляется сжатие видеофайла, который сохраняется на диске, и его обратное разархивирование при воспроизведении. Поскольку обычно кодеки несовместимы между собой, вы не сможете просматривать видео, сохраненное с помощью кодека А, на устройстве, которое поддерживает только колек В.

Ниже перечислены наиболее популярные видеокодеки:

- $\checkmark$  Apple ProRes;
- 
- $\checkmark$  Digital Video (DV);<br>  $\checkmark$  H.264 (более современная версия MPEG-4);<br>  $\checkmark$  MPEG-4;<br>  $\checkmark$  Windows Media (WMV).
- 
- 

Данные, сгенерированные с помощью этих кодеков, хранятся в файле, который включает дополнительную информацию, в частности заголовок и описание видеоролика, маркеры синхронизации звука и видео, субтитры и другие данные.

Перечисленные ниже форматы файлов, называемые контейнерными, лоступны как для платформы Windows, так и для платформы Macintosh. Эти контейнерные форматы и связанные с ними расширения файлов являются наиболее популярными:

- $\checkmark$  Flash Video (. flv);
- 
- 
- $\angle$  MP4 (.mp4);<br>  $\angle$  MPEG (.mpg);<br>  $\angle$  QuickTime (.mov);
	-

Учтите, что контейнерные файлы могут включать данные, сгенерированные несколькими кодеками. Например, файл QuickTime может содержать видео в формате Apple ProRes, DV либо H.264, каждому из которых может соответствовать несколько форматов аудиокодеков, например ААС, АІFF либо МРЗ.

Другими словами, если кто-то спросит вас о том, каков формат ваших видеофайлов, а вы ответите "AVI" или "MOV", то по сути вы не проясните ситуацию. Дело в том, что любой контейнерный файл может включать данные десятков разных кодеков.

Единственный способ точно определить формат файла — открыть его с помощью одного из видеопроигрывателей, например плеера QuickTime или проигрывателя Windows Media. Затем воспользуйтесь соответствующими командами меню, которые позволят идентифицировать формат файла. В проигрывателе QuickTime применяется команда Окно⇒Показать инспектор фильмов (Window⇒Show Movie Inspector), ну а в проигрывателе Windows Media — Файл $\Rightarrow$ Свойства (File $\Rightarrow$ Properties).

#### Преобразование форматов

Современные программы поддерживают большинство широко распространенных форматов. Но если вы имеете дело с видеоматериалом более экзотического формата (например, получили файл от друга), то могут возникнуть проблемы, причина которых заключается в том, что ваша программа видеомонтажа не поддерживает нестандартные форматы.

Чтобы устранить подобные проблемы, преобразуйте файлы в один из привычных форматов с помощью программы преобразования, которая может входить в состав вашего текущего пакета видеомонтажа.

В настоящее время доступны как бесплатные программы преобразования видеоформатов, так и недорогие платные. Если вы имеете дело с экзотическим форматом видео, то, возможно, имеет смысл приобрести платную программу. Для платформы Windows доступны программы AVS Video Converter (http://www.avs4you. com/index.aspx) *u* Any Video Converter Pro (http://www.any-video-converter. com/products/for video/). Для платформы Macintosh рекомендуются программы AVCWare Video Converter (www.avcware.com/) и Wondershare Mac Video Converter (http://www.wondershare.com/pro/video-converter-pro.html).

# Монтируем видео

Видеомонтаж - это искусство выстраивания повествовательного видеоряда с применением видеоматериала, изображений и звука. Его еще называют невидимым искусством, поскольку результаты удачного монтажа незаметны для зрителей.

Хорошо смонтированный видеофильм позволяет зрителю погрузиться в происходящее на экране, не замечая никаких монтажных стыков и склеек (если только вы не хотите продемонстрировать какой-то цифровой эффект).

#### Когда монтаж не нужен

Некоторые видеофильмы можно показывать сразу же после завершения видеосъемки, не прибегая к монтажу. В частности, следующие виды роликов можно публиковать на YouTube после минимального монтажа, заключающегося в выполнении небольшой обрезки.

- $\checkmark$ "Говорящая голова". В таком видеоролике показан человек, который просто говорит на камеру, чтобы сделать объявление или ответить на какой-то вопрос. Результат выглядит не слишком захватывающе, но это оправданно, когда человеку есть что сказать. Если вы можете снять подобный ролик с одного дубля, то, скорее всего, вам даже не придется прибегать к монтажу.
- $\checkmark$ Доклад или презентация. Если вы снимаете доклад представителя своей компании или выступление приглашенного эксперта, то можно обойтись без монтажа, особенно когда презентация не слишком длинная. Но не следует забывать о том, что видео с презентацией обычно вызывает меньший интерес, чем сама презентация.
- √ Демонстрация товара. Менеджер по продажам или даже директор компании вполне способен записать презентацию популярного товара с одного дубля. Зачастую харизматичный продавец выглядит более убедительно, чем ролик с описанием товара. Опытному видеооператору вполне по силам всесторонне продемонстрировать товар, применяя зумирование или перемещая камеру.

Даже если вы тщательно планируете видеосъемку, все равно вас могут подстерегать сюрпризы в процессе монтажа, и далеко не все из них будут приятными. Идеи, которые поначалу казались привлекательными, в смонтированном фильме будут выглядеть блекло. С другой стороны, неожиданные моменты, проявившиеся в ходе съемки, способны придать новый импульс вашему видеофильму.

В процессе видеомонтажа можно превратить исходный материал в "конфетку", а можно окончательно загубить его. В этом разделе рассмотрены основные приемы монтажа. В качестве программы видеомонтажа будет применяться Apple iMovie, хотя другие программы работают точно так же.

### **Разметка видеоматериала**

Завершив съемку, нужно разметить отснятый материал. Это один из наиболее важных подготовительных этапов перед видеомонтажом. Выполните следующие действия.

- **1. Загрузите видеоматериал на компьютер.** При наличии современной камеры данный процесс не отнимет много времени — просто скопируйте цифровые видеофайлы, находящиеся в памяти камеры. Если же видеосъемка велась на магнитную ленту, то загрузка видео будет длиться дольше. В таком случае понадобится оцифровать отснятый видеоматериал, а это происходит со скоростью воспроизведения магнитной ленты. Сведения об оцифровке можно найти в руководстве по эксплуатации видеокамеры.
- **2. Импортируйте отснятый видеоматериал в программу видеомонтажа.** Возможно, вы уже выполнили этот шаг, если загружали видеоматериал с помощью программы видеомонтажа. В противном случае импортируйте данные вручную.
- **3. Упорядочьте клипы.** Теперь, когда у вас есть множество клипов, записанных в рамках проекта, необходимо упорядочить их, чтобы лучше понять структуру отснятого материала. Сгруппируйте клипы, которые связаны с одной и той же сценой. В программах видеомонтажа можно распределять клипы по папкам или корзинам, присваивать им метки и теги и назначать события, к которым они относятся.
- **4. Просмотрите отснятый видеоматериал.** Просмотрите все клипы, чтобы получить представление о том, с чем придется работать. Когда отснятого материала много, на просмотр уйдет немало времени.
- **5. Удалите ненужный материал.** Если обнаружите ненужные клипы, смело выбрасывайте их. Но не удаляйте их, а просто переместите в папку Unusable в программе видеомонтажа или в исходном каталоге. Иногда клип, который кажется ненужным, впоследствии находит применение.
- **6. Сделайте пометки.** Наилучший способ быстро найти нужную видеозапись в процессе монтажа — заранее пометить каждый клип. Добавьте несколько фраз, описывающих содержимое клипа и уровень его качества. Пометки можно создавать непосредственно в программе видеомонтажа.

**7. Отметьте лучшие клипы.** Если в вашем распоряжении имеется несколько дублей одной и той же сцены, пометьте тот из них, который, по вашему мнению, является лучшим. Во многих программах видеомонтажа для этого есть специальные метки Избранное (Favorites). Альтернативный вариант — включить соответствующую информацию в пометки к клипам. Следует также маркировать предполагаемые перебивки, которые, на ваш взгляд, выглядят хорошо, и отметить самые удачные места в интервью.

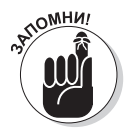

Разметка клипов может показаться утомительным и затратным по времени занятием, но это важная работа, которая окупится в дальнейшем. Если ее не проделать заранее, то в процессе монтажа вы будете тратить слишком много времени на поиск клипов, которые не были никак помечены.

## **Обрезка видеоклипов**

Зачастую клипы оказываются слишком длинными. Если вы записали видео с одного дубля, то можете просто обрезать лишние части в начале и в конце. К счастью, обрезка клипа на компьютере не составляет особого труда. Выбор оптимального инструмента зависит от применяемой платформы.

> 9 **Macintosh.** У пользователей Mac уже есть QuickTime — предварительно установленный медиаплеер, содержащий базовые средства видеомонтажа.

Если вы хотите обрезать клип, откройте видеофайл в QuickTime и выберите команду Правка $\Rightarrow$ Обрезать (Edit $\Rightarrow$ Trim). На экране появится шкала времени, соответствующая всему клипу (рис. 8.1). Перетащите желтые маркеры таким образом, чтобы пометить начало и конец клипа, а затем щелкните на кнопке Обрезать (Trim). Полученный в результате клип можно сохранить или экспортировать для публикации на YouTube или на вашем веб-сайте.

9 **Windows.** Пользователям Windows доступен широкий выбор средств обработки видео, поддерживающих операцию обрезки.

Проще всего воспользоваться описанной ранее программой Windows Movie Maker. Это простое приложение видеомонтажа распространяется бесплатно и может применяться в том случае, когда нужно обрезать отдельные клипы.

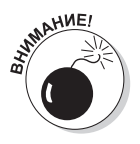

В некоторых программах видеомонтажа нужно сохранить обрезанное видео в отдельном файле, иначе вы рискуете потерять остальной видеоматериал.

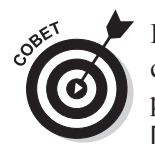

Некоторые простые программы видеомонтажа позволяют на основе нескольких клипов создавать один длинный клип. Например, QuickTime разрешает добавлять другой клип в конец текущего, выбрав команду Правка $\Rightarrow$ Добавить клип в конце (Edit $\Rightarrow$ Add Clip to End). На платформе

Windows воспользуйтесь программой Windows Movie Maker и просто перетащите клипы в раскадровку. Этот метод удобен в том случае, когда необходимо соединить два-три клипа, в остальных ситуациях нужна полноценная программа видеомонтажа.

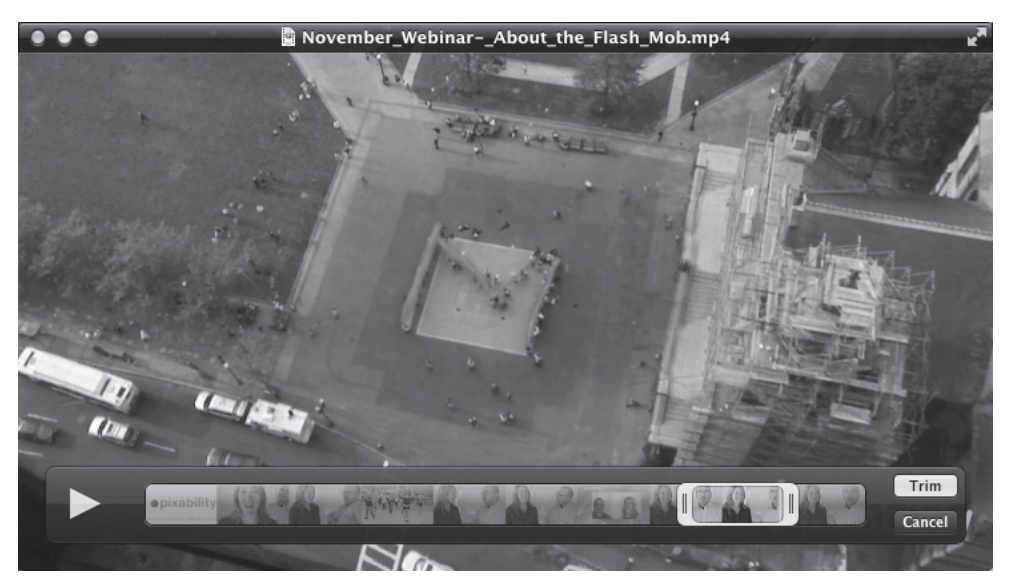

*Рис. 8.1. Использование функции обрезки в QuickTime Player*

### **Черновой монтаж**

Первый шаг на пути к получению видеофильма — выполнение чернового монтажа, что позволяет просмотреть весь упорядоченный видеоматериал. Результат такого монтажа обычно намного длиннее, чем конечный продукт, а кроме того, в нем нет многих элементов финального видео, таких как титры и визуальные эффекты.

Чтобы выполнить черновой монтаж, сначала нужно разметить имеющийся видеоматериал, как описывалось ранее. Порядок действий описан ниже.

**1. Последовательно просмотрите сюжетную линию.**

Соберите каждую сцену отдельно.

- **2. Для каждой сцены найдите лучшие дубли, помеченные в процессе разметки.**
- **3. Отметьте входные и выходные монтажные точки для каждого клипа, чтобы в дальнейшем выполнить обрезку видео.**

*Входные и выходные монтажные точки* — это индикаторы, устанавливаемые для отдельных клипов, которые формируют сцену. Входная точка — это кадр в клипе, с которого вы хотите начать просмотр, а выходная точка — кадр, завершающий просмотр клипа.

Не беспокойтесь о точном выставлении времени. Это можно сделать и позже. Монтажные точки можно легко изменить после того, как клип окажется на шкале времени.

*Глава 8. Видеомонтаж 181*

#### **4. Поместите клипы на шкалу времени программы видеомонтажа в нужном порядке.**

На рис. 8.2 показано, как выглядит результат чернового монтажа в окне редактора. Это просто последовательность клипов без какой-либо обработки.

**5. Повторите описанный процесс для всех сцен, чтобы сформировать завершенную последовательность клипов.**

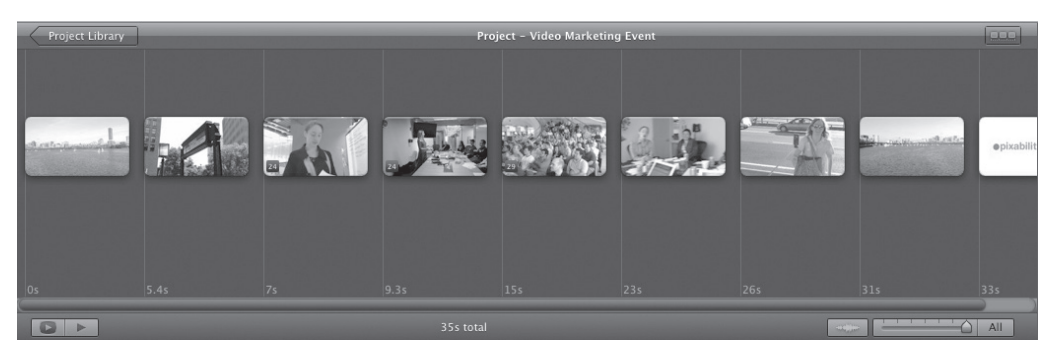

*Рис. 8.2. Шкала времени с черновой последовательностью клипов в окне программы видеомонтажа*

При первом просмотре результата чернового монтажа вы, скорее всего, отметите, что он выглядит неровным, длится слишком долго и производит впечатление грубой поделки. Но это не страшно, поскольку на данном этапе ваша цель заключается в том, чтобы получить общее представление о компонуемом фильме.

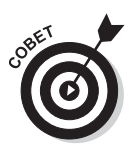

По возможности создайте в программе видеомонтажа копию своего первого черновика в виде отдельного проекта. Эта копия может пригодиться в дальнейшем, когда вы захотите вернуться к исходному видеоматериалу. Она также ускорит поиск исходных клипов в случае накопления большого объема видеоматериала.

## **Выбор вариантов**

Современные программы видеомонтажа позволяют экспериментировать, перемещая клипы и целые последовательности клипов в попытке подобрать наилучшие их комбинации и сцены. Но не слишком увлекайтесь экспериментами. Сначала подумайте о том, зачем вообще что-то менять и есть ли для этого веская причина.

Учитывайте следующие соображения.

- 9 **Использование разных дублей.** Иногда дубль, который казался удачным сам по себе, плохо сочетается с остальным видеоматериалом. И если вам не нравится текущий дубль, то попробуйте другой вариант той же сцены и оцените полученный результат.
- 9 **Исключение клипов и целых сцен.** Обычно короткие клипы легче монтировать, чем длинные. Если вы чувствуете, что определенный клип не прибавляет ценности фильму, то исключите его и

просмотрите видео без него. Если считаете, что результат никак не пострадал, значит, и публика, скорее всего, ничего не заметит.

9 **Изменение порядка следования сцен.** Далеко не всегда сцены должны следовать в естественном фиксированном порядке (особенно это касается документальных и образовательных фильмов). Последовательность сцен можно менять для достижения большего драматизма. Например, если вы продаете газонокосилки и хотите показать, насколько эффективна последняя модель, то продемонстрируйте, как выглядит стриженый газон, а затем покажите, как этого удалось достичь с помощью газонокосилки.

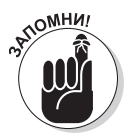

Монтаж фильмов сродни неторопливому повествованию, но далеко не всегда он носит линейный характер. В начале своего видеофильма намекните зрителям, что у вас есть для них кое-что интересное. Стоит поучиться у профессионалов. Например, фильмы о Джеймсе Бонде никогда не начинаются со скучных описаний замыслов главного злодея. Вместо этого зритель с головой погружается в динамичную сцену погони, которая целиком захватывает его внимание.

#### **Создание монтажных склеек**

Благодаря черновому монтажу вы подбираете правильный способ раскрытия сюжета. Для печатного документа аналогом служат наброски и первый черновик. Но этим процесс монтажа фильмов не ограничивается. Подобно тому, как можно улучшить текст за счет стилистических правок и вставки литературных оборотов, результат видеомонтажа можно усовершенствовать за счет более точной обрезки клипов, переходов между клипами, вставки перебивок и улучшения монтажных склеек. Все это стилевые аспекты видеомонтажа, которые позволяют превратить посредственные фильмы в шедевры.

*Монтажная склейка* (cut) в фильме предназначена для соединения двух кадров. Она находится между концом предыдущего и началом следующего кадра. Английский термин "cut" (резать) в традиционном киномонтаже обозначал акт физического разрезания целлулоидной пленки. В эпоху цифрового монтажа никаких пленок уже нет, однако сам термин остался.

Существуют различные типы монтажных склеек.

- 9 **Монтажный стык.** Простейший и по сей день чаще всего используемый тип склейки. После завершения одного кадра тут же начинается следующий. Видеодорожка и звуковая дорожка склеиваются одновременно.
- 9 **Монтажный переход.** Один кадр переходит в другой с тем или иным визуальным эффектом. Простейшая форма перехода — *наплыв*, представляющий собой мягкий переход одной картинки в другую. Есть и другие типы переходов, в том числе довольно сложные. Применяйте

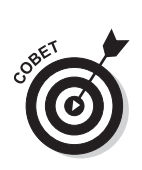

подобные переходы осторожно, поскольку монтаж не должен бросаться в глаза. Вряд ли зрителю понравится ежеминутно наблюдать "звездный" переход.

Переходы указывают на внутреннюю связь соседних кадров, когда, например, заканчивается одна сцена и начинается следующая.

9 **Наплыв.** Это более мягкая версия монтажного стыка. Наплыв используется, например, для монтажа медленной музыки, когда нужно достичь эффекта плавности.

На рис. 8.3 показано применение наплыва между двумя видеокадрами. Слева представлена шкала времени с вертикальной полосой, показывающей, какая часть видеофильма воспроизводится в текущий момент. Справа на панели просмотра показаны два кадра, соединяющиеся в процессе наплыва одного кадра на другой.

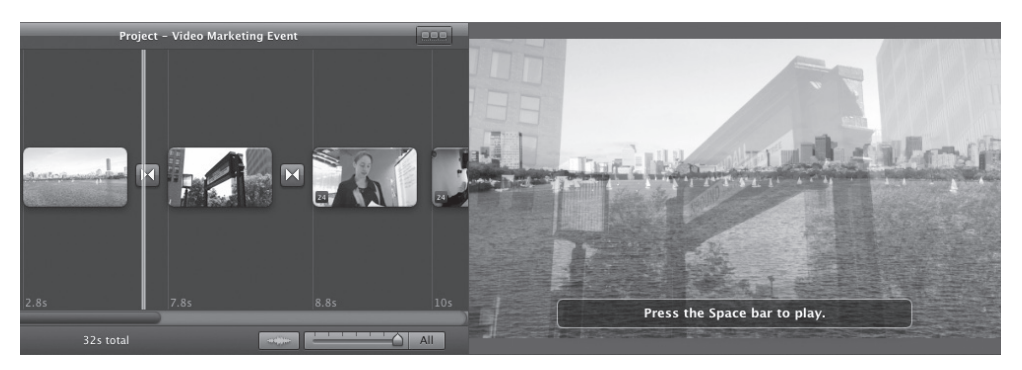

*Рис. 8.3. Эффект применения наплыва*

9 **Смена плана.** Этот вид склейки применяется, когда нужно немного изменить ракурс в соседних кадрах. Подобный прием не следует использовать слишком часто, но иногда он бывает полезен, особенно в интервью или в роликах с "говорящей головой", когда необходимо сократить диалог или переключить внимание зрителя. Например, человек в кадре может быть показан средним планом, а затем после монтажного стыка мы видим того же человека крупным планом.

Обычно все начинают с применения монтажных стыков, но в дальнейшем по мере приобретения опыта можно начинать использовать другие типы монтажных склеек, позволяющие придать видеофильму более профессиональный вид.

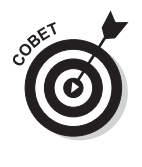

Многие новички в области видеомонтажа часто злоупотребляют замысловатыми монтажными склейками. В комплект поставки современных программ видеомонтажа входят десятки различных переходов, которые позволят вам превратить ролик начинающего видеомана в настоящий шедевр. Но не забывайте о том, что большинство зрителей прежде всего ожидают увидеть захватывающую киноисторию, а не кучу спецэффектов. Монтируя фильмы, руководствуйтесь правилом, которое гласит, что 95% склеек должны быть простыми стыками. Поэтому не увлекайтесь переходами.

## **Заполнение промежутков перебивками**

Термин *перебивка* (B-roll) относится к видеоматериалу, который применяется в качестве дополнительного контента либо заполняет пробелы в основной сюжетной линии. Перебивки рассматривались в главе 7. Благодаря обширной библиотеке перебивок задача видеооператора значительно облегчается.

Перебивки используются в следующих случаях.

- 9 Для иллюстрации вопросов, рассматриваемых докладчиком или интервьюируемым.
- 9 Для добавления драйва и визуальной эстетики в длинную и скучную сцену.
- 9 Для разделения сцен в видеосценарии, что позволяет зрителям перевести дух. Во многих телесериалах между сценами демонстрируются дополнительные сюжеты, например виды города, в котором снят фильм.
- 9 Для сокрытия монтажных склеек в интервью и в других непрерывных сценах. Если в фильм включено всего одно интервью, то сократить его время довольно сложно. Монтажная склейка в интервью выглядит грубо и четко указывает на наличие пропущенного материала. Если включить перебивку, то можно легко замаскировать монтажную склейку.
- 9 Для маскировки небольших недостатков в отснятом видеоматериале. Дрогнула рука с камерой во время интервью либо интервьюируемый вышел за пределы кадра? Эту проблему легко исправить: просто замаскируйте недостатки с помощью перебивки.

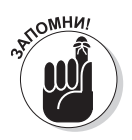

Если вы используете перебивки исключительно для маскировки какихлибо погрешностей, то они могут приобрести навязчивый характер. Поэтому применяйте их в тех случаях, когда нужно разнообразить снимаемый фильм. Но избегайте перебивок, которые не имеют ничего общего с фильмом и не повышают его художественную ценность.

## Редактирование

После того как черновой видеоматериал обрезан и синхронизирован, наступает черед финальной шлифовки. Именно благодаря этому завершающему этапу любительский видеофильм среднего качества превращается в видеошедевр.

### **Внесение дополнительных изменений**

Чтобы придать видеофильму профессиональный вид, следует выполнить ряд относительно простых действий, которые позволят улучшить аспекты фильма, воспринимаемые зрителями на подсознательном уровне.

- **1. Настройка тайминга склейки.** Если склейка находится не на своем месте, то потратьте немного времени, чтобы настроить ее. Даже если склейку переместить на один-два кадра левее или правее, эффект будет заметен.
- **2. Добавление музыкального сопровождения.** Возможно, вы уже использовали несколько временных музыкальных дорожек при выполнении чернового монтажа, но теперь пришло время для завершения всех звуковых и фоновых дорожек.
- **3. Очистка звуковой дорожки.** Большинство звуковых дорожек нуждается в дополнительной обработке. Убедитесь в том, что уровни звука корректны и остаются постоянными на протяжении всего видеофильма. Вряд ли кому-то понравится, если громкость звукового сопровождения последовательных сцен резко изменяется. Некоторые программы видеомонтажа включают функцию нормализации звука, которая автоматически оптимизирует уровни. К тому же в результате применения жестких монтажных склеек звуковых дорожек редко получается хороший звук. Чтобы устранить эту проблему, можно добавить к звуковой дорожке переход наплывом, оставив жесткую монтажную склейку для видеодорожки.
- **4. Использование цветокоррекции.** В идеале сцены должны иметь однообразный вид в промежутках между кадрами, но на практике разные видеокамеры выдают различные оттенка цвета. Инструменты цветокоррекции, которые имеются в большинстве программ видеомонтажа, помогают избавиться от несоответствий цвета в разных кадрах и сценах. Благодаря цветокоррекции можно придать видеофильму более интересный внешний вид. Например, холодно-синие тона используются в криминальных драмах, а желтые и более теплые оттенки — в романтичных любовных комедиях.

## **Добавление эффектов**

В видеофильм можно добавить различные эффекты, перечисленные ниже. Это сделает фильм более интересным для зрителей.

> 9 **Титры.** Хороший видеофильм должен включать продуманную последовательность титров. Для создания подобной последовательности можно воспользоваться шаблонами, предлагаемыми программами видеомонтажа. Просмотрите доступные стили титров, чтобы выбрать из них наилучший. Общее правило гласит, что зритель должен успеть дважды прочитать любой отображаемый на экране текст. Не используйте слишком длинные последовательности титров, поскольку зрители каналов YouTube обычно менее терпеливы, чем зрители в кинотеатрах.

- 9 **Звуковые эффекты.** Благодаря хорошо подобранным звуковым эффектам определенные сцены можно сделать намного выразительнее. Под звуковыми эффектами мы понимаем не звуки взрывов или крики врагов, а фоновые базовые дорожки или звуки, соответствующие отображаемому на экране контенту. Иногда исходные фоновые звуки не отличаются высоким качеством, но можно заменить их заранее подготовленными альтернативными звуками. Некоторые программы видеомонтажа включают небольшие библиотеки звуковых эффектов; подобные эффекты можно найти и в Интернете.
- 9 **Визуальные эффекты.** Большинство программ видеомонтажа включают фильтры эффектов, которые позволяют полностью изменить внешний вид видеоматериала. Даже при ограниченном использовании эти эффекты помогут сделать ваш видеофильм гораздо более интересным.

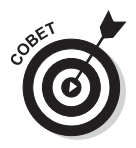

Со спецэффектами можно экспериментировать и на ранних стадиях процесса монтирования ролика, но обычно в полной мере они применяются по завершении монтажа. Это трудоемкий процесс, и если впоследствии вы решите внести изменения в монтаж, придется выполнить много ненужной работы.

# Добавление музыкального сопровождения

На первый взгляд, может показаться странным, что музыка нужна в видеофильме, который не используется для рекламы музыкального альбома. На самом деле музыка очень важна, поскольку влияет на восприятие фильма. Зрители оценивают контент на подсознательном уровне, за доли секунды, в зависимости от выбранной вами музыки.

В отличие от музыкальных клипов, музыка в маркетинговом видеоролике всего лишь дополняет то, что вы хотите сообщить зрителям. Она не является смысловым центром видеофильма, а всего лишь добавляет к нему яркие краски.

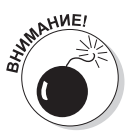

Следует понимать разницу между музыкой, защищенной авторскими правами, и бесплатной музыкой. Большая часть музыки, которую вы слышите по радио или покупаете в Интернете, защищена и может использоваться в видеофильмах только в том случае, если вы платите роялти композитору или его представителям. Подобная стратегия довольно разорительна, поскольку приходится платить за использование каждой защищенной музыкальной дорожки. Размер роялти может увеличиться в зависимости от количества просмотров видеофильма. И не надейтесь на то, что можно безнаказанно "позаимствовать" защищенную законом музыку. Видеофильмы, содержащие защищенную музыку, будут автоматически блокироваться на YouTube.

Простейший способ сэкономить время и деньги — воспользоваться музыкальными дорожками, освобожденными от уплаты роялти. Подобные дорожки предназначены специально для использования в видеороликах и презентациях на YouTube. После уплаты фиксированной суммы за песню или музыкальную композицию вы сможете использовать ее в своих фильмах на условиях, оговоренных в контракте с владельцем этого музыкального произведения. Например, некоторые музыкальные дорожки, свободные от уплаты роялти, могут применяться в фильмах, распространяемых в Интернете, но не в телевизионной рекламе. Выбирая музыку для своего фильма, придерживайтесь следующего плана.

- **1. Определите, какие эмоции вы хотите передать в фильме.** Например, нужно заставить зрителей почувствовать себя счастливыми, грустными, вдохновленными либо вообще не испытывать каких-либо чувств.
- **2. Несколько раз просмотрите видеофильм после выполнения чернового монтажа.** Либо, если вы находитесь на стадии планирования, просто мысленно обыграйте сюжетную линию фильма. Нужны ли вам быстрые агрессивные монтажные переходы? Используемая в фильме графика простая и линейная либо замысловатая и витиеватая? Музыка, выбранная для фильма, должна соответствовать его сюжетной линии, эстетической ценности и стилю монтажа.
- **3. Выберите подходящий жанр.** Это может быть рок-н-ролл, кантри или даже электронная музыка.
- **4. Выберите дорожку, создающую необходимое настроение.** Оно должно соответствовать передаваемым эмоциям. Прослушайте дорожку и попытайтесь понять, что вы чувствуете. Если настроение соответствует эмоциям фильма (см. п. 1), значит, вы на правильном пути.
- **5. Управляйте ритмом видеофильма, контролируя темп музыки.** Темп песни соответствует скорости ее воспроизведения. Ощущение ритма видеофильма должно соответствовать эмоциям, которые вы пытаетесь передать, и общей сюжетной линии. Например, для начала ответьте на вопрос, хотите ли вы, чтобы зрители чувствовали себя расслабленно. Или они должны смотреть фильм, затаив дыхание? Темп используемой музыки влияет на впечатление от фильма.
- **6. Найдите песню.** Определив жанр, настроение и темп музыки, используемой в видеоролике, поищите соответствующую песню или музыкальную композицию. (В следующих разделах подробно рассматриваются вопросы, связанные с покупкой музыки. Либо, если вы обладаете талантом композитора, можете сочинить музыку самостоятельно.) Скорее всего, вы выберете музыку, за которую не нужно платить авторские отчисления.
- **7. Добавьте музыку на монтажную шкалу.** Если фильм готов, можете поместить музыку на монтажную шкалу и подогнать ее под темп видеоряда.

## **Использование музыки, встроенной в программы видеомонтажа**

Большинство программ видеомонтажа, описанных в этой главе, включают звуковые дорожки, освобожденные от авторских отчислений, как в следующих двух примерах.

- 9 **Apple Final Cut Pro.** Содержит более тысячи бесплатных звуковых эффектов и музыкальных дорожек.
- 9 **Sony Vegas Movie Studio.** Содержит 400 музыкальных дорожек, доступных для свободного использования.

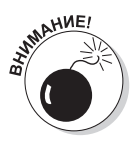

Некоторые из песен, включенных в библиотеки программ видеомонтажа, настолько популярны и столь часто используются (по причине своей бесплатности), что могут вызвать нежелательную реакцию со стороны зрителей. Например, как-то раз наш друг пожаловался нам на то, что отснятое им видео напомнило о рекламе сомнительного содержания, транслируемой в ночном эфире. Просмотрев этот видеофильм, мы увидели, что нанятый им видеооператор воспользовался встроенной музыкальной дорожкой, которая часто звучит в дешевой рекламе.

## **Использование музыкальных библиотек**

Если вы располагаете лишь небольшим бюджетом и хотите включить в видеофильм музыку, отличающуюся от той, которая представлена в стандартных музыкальных библиотеках программ видеомонтажа, то можно поискать бесплатную музыку в Интернете. Ниже описаны доступные варианты.

- 9 **PremiumBeat (www.premiumbeat.com).** На этом сайте доступен большой выбор популярных звуковых дорожек и эффектов. Авторы сайта тесно сотрудничают с композиторами со всего мира.
- 9 **Audiojungle (www.audiojungle.com).** Услуги этой библиотеки обойдутся вам дешевле, чем услуги библиотеки Shockwave-Sound (www. shockwave-sound.com), основного игрока на рынке музыкальных записей и звуковых эффектов, но здесь более скромный выбор. Цены на музыкальные композиции варьируют от 10 до 20 долларов.
- 9 **Footage Firm (www.footagefirm.com).** На этом сайте продаются недорогие DVD-сборники песен. На диске обычно записано несколько хороших песен, которые оправдывают свою цену — примерно 10 долларов за диск, включая стоимость доставки.

Если вам не по карману использовать культовую песню, например хит группы Nirvana "Smells Like Teen Spirit", то поищите недорогие, но похожие по звучанию песни на сайтах готовой музыки.

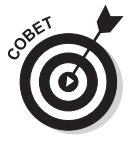

Если вам не удается найти песню, длина которой соответствует длине фильма, то не стоит переживать. Зрители обычно не концентрируются на фоновой музыке, ведь она лишь задает темп и создает соответствующее настроение, поэтому можно просто повторить фрагмент песни.

## **Включение музыки в видеофильм**

После того как нужная музыка выбрана, пришло время включить ее в видеофильм.

Технически это несложная задача. С помощью одной из программ видеомонтажа выполните следующие действия.

- **1. Скопируйте в одну папку на диске компьютера все файлы, которые собираетесь использовать.** Благодаря этому упрощается поиск файлов и их архивирование по завершении монтажа. Если вы храните музыкальные дорожки на компакт-диске, то перенесите нужные дорожки на компьютер с помощью такой, например, программы, как iTunes.
- **2. Импортируйте музыкальные файлы в программу видеомонтажа.** Большинство программ видеомонтажа поддерживает MP3 и другие форматы музыкальных файлов.
- **3. Добавьте дополнительную звуковую дорожку в свой видеопроект.** Некоторые простые программы, такие как iMovie, включают предопределенные дорожки для фоновой музыки.
- **4. Перетащите музыкальный фрагмент на новую звуковую дорожку.** После этого изменяйте положение дорожки до тех пор, пока не подберете нужный тайминг.
- **5. Просмотрите фрагмент фильма, который теперь демонстрируется с фоновой музыкой.** При необходимости уточните тайминг музыки.

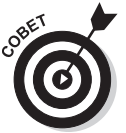

Если вы не уверены в том, какая из композиций лучше всего подходит для видеофильма, импортируйте в программу видеомонтажа сразу несколько музыкальных дорожек. Помещайте эти дорожки одну за одной на звуковую шкалу и просмотрите видеофильм с каждой из них.

## **Эмоциональное воздействие**

Музыкальное сопровождение оказывает на зрителей определенное эмоциональное воздействие. Для усиления этого воздействия воспользуйтесь следующими простыми приемами.

> 9 **Поработайте с уровнями громкости.** Музыка в видеофильме не всегда воспроизводится с одним уровнем громкости. Она должна стихать, когда имеют место диалоги или звучит закадровый текст, и становиться громче, когда наступает ответственный момент фильма либо герой испытывает сильные эмоции. Большинство программ видеомонтажа позволяет изменять громкость выбранной дорожки. Благодаря драматическому усилению громкости музыкальной дорожки в ключевой сцене видеофильма создается довольно мощный эффект, который широко применяется в голливудских фильмах и телесериалах.

9 **Правильно определите тайминг.** Музыкальная дорожка не обязана начинаться синхронно с видеофильмом. Прежде всего, она должна соответствовать видеоряду. Большинство музыкальных композиций имеют какие-то узнаваемые места. Например, в Пятой симфонии Бетховена это известная фраза "Та-та-та-дааа". Подобные вещи должны звучать в соответствующие моменты фильма.

### **Подгонка видеоряда под музыку**

Если в вашем распоряжении имеется музыкальный фрагмент, соответствующий настроению видеофильма, то постарайтесь аккуратно смонтировать его, чтобы достичь максимального эффекта от музыки. Например, можно немного расширить сцену, чтобы совместить наиболее драматичный момент с ключевым фрагментом композиции.

Большинство программ видеомонтажа позволяет блокировать музыкальные дорожки, чтобы на них не влияли изменения, вносимые в видеофильм. Выполните следующие действия.

- **1. Поместите музыкальный фрагмент на отдельную звуковую дорожку.**
- **2. Расположите фрагмент так, чтобы его воспроизведение начиналось в нужном месте.**
- **3. Заблокируйте музыкальную дорожку.**

В большинстве программ видеомонтажа о состоянии блокировки сообщает маленький значок замка, отображающийся возле дорожки.

**4. Просмотрите видеофильм и определите, как подогнать тайминг для синхронизации с музыкой.**

Возможно, нужно немного растянуть или сократить длительность определенных кадров.

- **5. Внесите изменения в видеомонтаж.**
- **6. Разблокируйте звуковую дорожку.**

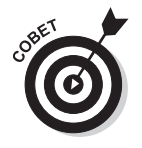

Благодаря точному соответствию монтажных склеек ритму музыки достигается гармония между видеорядом и музыкой. Но, как и в любом другом деле, не переусердствуйте, поскольку идеальное соответствие может быстро надоесть зрителям. Наилучший подход — синхронизировать пару склеек с музыкальным ритмом, затем намеренно пропустить несколько склеек и снова синхронизировать пару склеек. Благодаря подобному чередованию конечный продукт станет менее предсказуемым и более интересным для зрителей.

#### **Подгонка музыки под видеоряд**

Не всегда оправданно перемонтировать фильм ради точной синхронизации с музыкальным сопровождением. В таком случае лучше выполнить обрезку аудиодорожки.

Еще одна важная причина для обрезки звукового сопровождения — устранение музыкальных фрагментов, которые не соответствуют видеоряду. Например, в выбранном

вами музыкальном произведении может быть пассаж с отличающейся эмоциональной окраской. Наличие такого фрагмента в видеофильме вызовет раздражение у зрителей. Для устранения подобной проблемы нужно точно вырезать промежуток, начиная от конца предыдущего фрагмента и завершая концом пассажа.

Практически все программы видеомонтажа поддерживают обрезку аудиодорожек. Возможностей этих программ достаточно, чтобы выполнять базовый монтаж звуковых дорожек, в частности, удалять нежелательные вступления и завершения с точностью до миллисекунды.

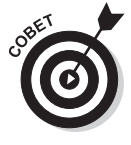

Альтернативный вариант — заранее обрезать музыкальные дорожки с помощью таких программ работы со звуком, как Garage Band или Pro Tools. Эти программы позволяют редактировать звуковые файлы и поддерживают обширные коллекции звуковых эффектов, расширяющих возможности использования музыкальных дорожек в видеофильмах.

# Добавление закадрового озвучивания и звуковых эффектов

Дикторская речь часто применяется в рекламных видеороликах, когда дикторы за кадром рассказывают зрителям о продуктах или услугах, предоставляемых компанией. Большинство программ видеомонтажа снабжено функцией записи закадрового текста, что очень удобно, когда вы хотите записать собственный голос непосредственно с помощью компьютера.

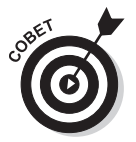

Для записи закадрового голоса купите внешний микрофон. В настоящее время доступны хорошие USB-микрофоны по цене менее ста долларов, обеспечивающие запись голоса с отличным качеством.

К закадровому тексту можно добавлять звуковые эффекты. Большинство шумов, которые вы слышите в типичном голливудском фильме, не записываются вживую на съемочной площадке, а добавляются позднее, в процессе монтажа. Запись звука вживую довольно сложна и зачастую приводит к неудовлетворительным результатам.

Итак, звуковые эффекты чаще всего добавляются в процессе монтажа. Ниже перечислены основные виды звуковых эффектов, которые можно использовать.

> 9 **Фоновые звуки или звуки окружающей среды.** Постоянно слышимые фоновые шумы позволяют идентифицировать место съемки. Например, видеосюжет, снятый на оживленной улице, может сопровождаться такими звуковыми эффектами, как шум проезжающих машин, звуки шагов или даже полицейские сирены. Сцена на пляже может сопровождаться шумом ветра и плещущих волн. Подобные фоновые звуки несложно применять.

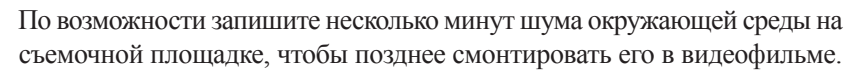

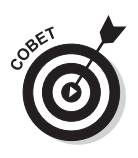

*192 Часть II. Как создавать хорошие видеоролики*

9 **Конкретные звуки.** Этот тип звуковых эффектов сопровождает происходящие на экране события, такие как хлопанье дверей либо звук проезжающих автомобилей. Такие эффекты сложнее применять, поскольку требуется точная синхронизация с видеорядом. С другой стороны, большинство современных программ видеомонтажа с легкостью справляются с подобной задачей.

Наиболее "продвинутые" программы видеомонтажа поставляются вместе с небольшой библиотекой основных звуковых эффектов, которые можно легко использовать при видеомонтаже. Просто добавьте звуковую дорожку, перетащите на нее нужную вам звукозапись и перемещайте дорожку до тех пор, пока она не будет синхронизирована со сценой.

Дополнительные звуковые эффекты можно найти в многочисленных библиотеках звуков в Интернете, таких как Shockwave Sound (www.shockwave-sound.com) и Soundsnap (www.soundsnap.com). Большинство подобных звуков имеет специфическое описание, например "Машины, проезжающие по оживленной улице со скоростью 45 км/ч", что облегчает поиск нужного эффекта.

# Экспорт окончательной версии фильма

После создания окончательной версии, включающей все монтажные склейки, экспортируйте фильм из программы видеомонтажа, чтобы его можно было воспроизводить автономно.

Обычно приходится экспортировать несколько версий одного и того же фильма.

- 9 **Экспортируйте архивную мастер-копию, имеющую максимально возможное качество, которое способна обеспечить программа видеомонтажа.** Качество всегда можно понизить (тем самым изменив размер файла), но не повысить. Именно поэтому нужно хранить высококачественную копию, на основе которой можно создавать другие версии фильма.
- 9 **Сохраняйте копию, используемую исключительно на YouTube.** Настройки экспорта YouTube постоянно изменяются, поэтому рекомендуется тщательно проверять текущие настройки на странице загрузки канала YouTube. Типичные настройки выглядят так:
	- *контейнер*: mp4;
	- *аудиокодек*: AAC-LC;
	- *видеокодек*: H.264;
	- *приемлемые и чаще всего используемые значения частоты кадров*: 24, 25, 30, 48, 50, 60 кадров в секунду;
	- *пропорции*: экран плеера YouTube обычно имеет пропорции 16:9 и типичное разрешение 720p (1280×720).

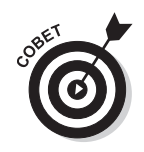

Большинство программ видеомонтажа, рассмотренных в книге, позволяет непосредственно загружать видеофильмы в канал YouTube. Этот способ загрузки удобен, но если вы, например, заметили ошибку после загрузки видеофильма, то придется удалить его, что требует выполнения целого ряда действий. Рекомендуется сначала экспортировать видеофильм на жесткий диск, просмотреть его, а затем загрузить его вручную на YouTube, получив тем самым полный контроль над всем процессом.